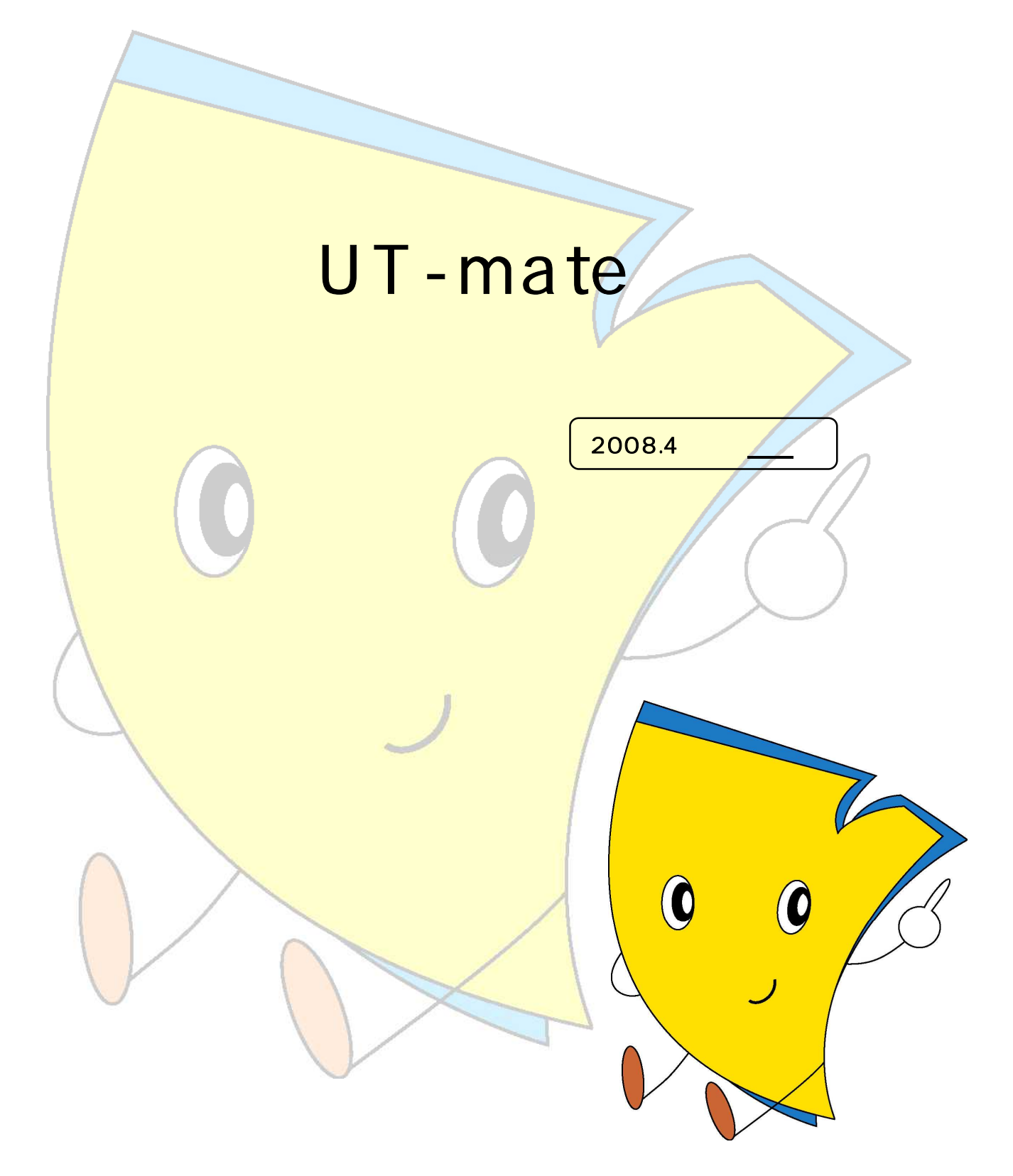

UT-mate

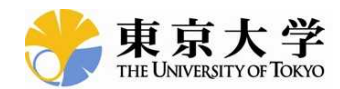

UT-mate

#### UT-mate UT-mate UT-mate Web UT-mate Web UT-mate UT-mate

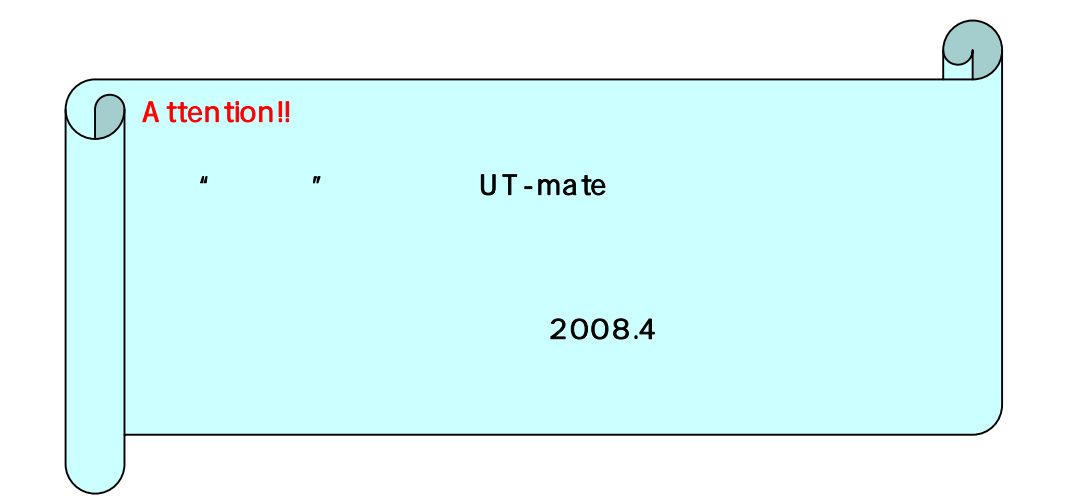

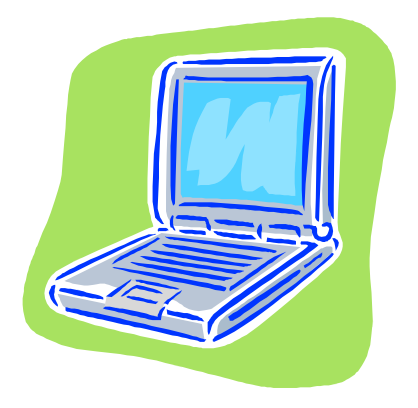

# $\delta$  UT-mate 2008.4 UT-mate UT-mate UT-mate Web 2007 10 2008 4 PC Web UTask-Web

# UT-mate

UT-mate

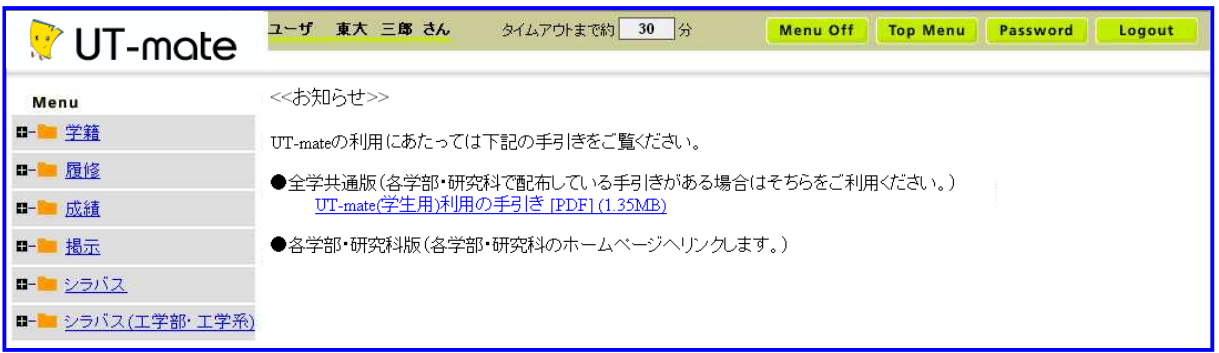

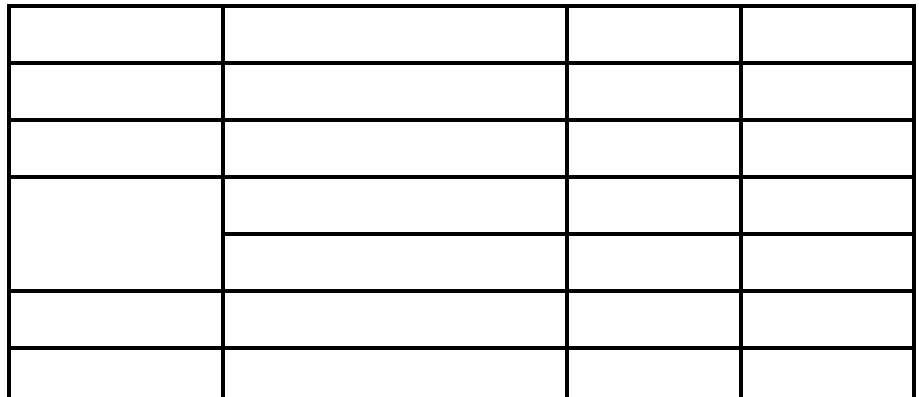

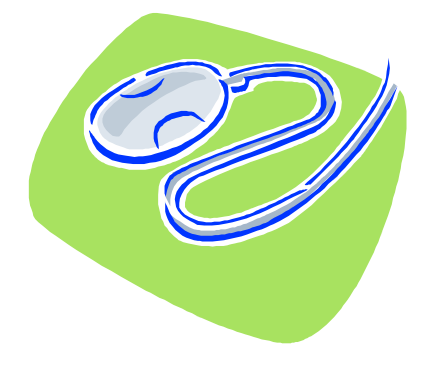

### Web

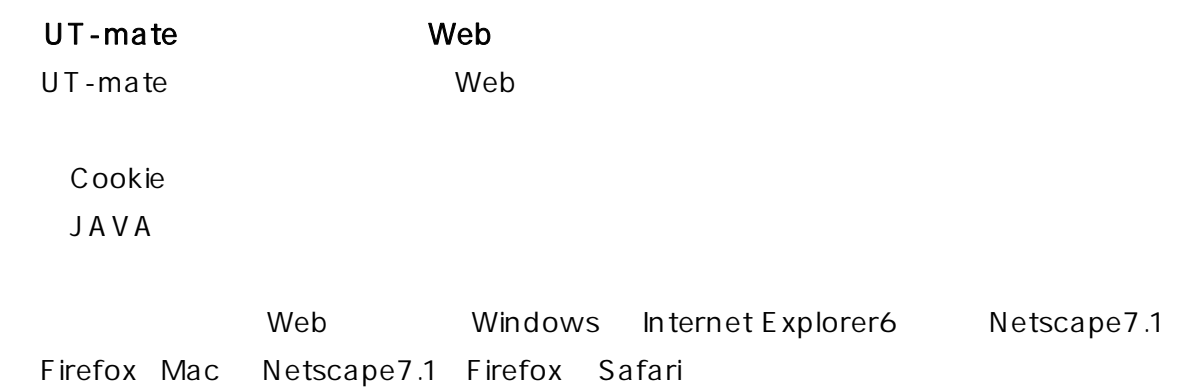

# Windows Internet Explorer6 Cookie

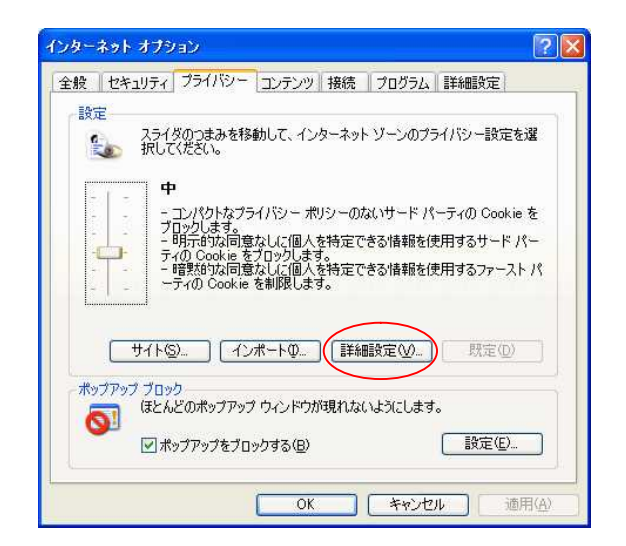

# Cookie

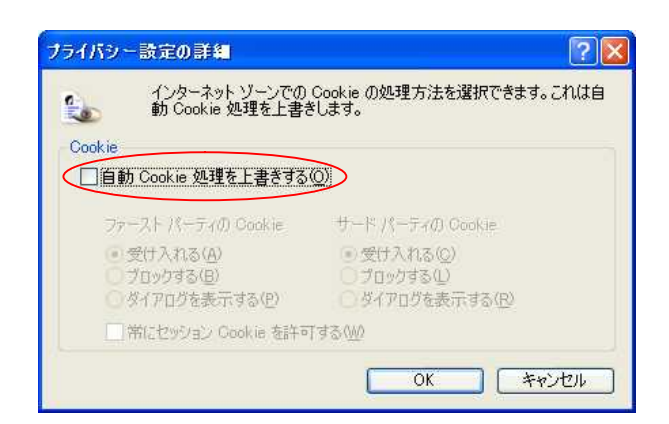

JAVA

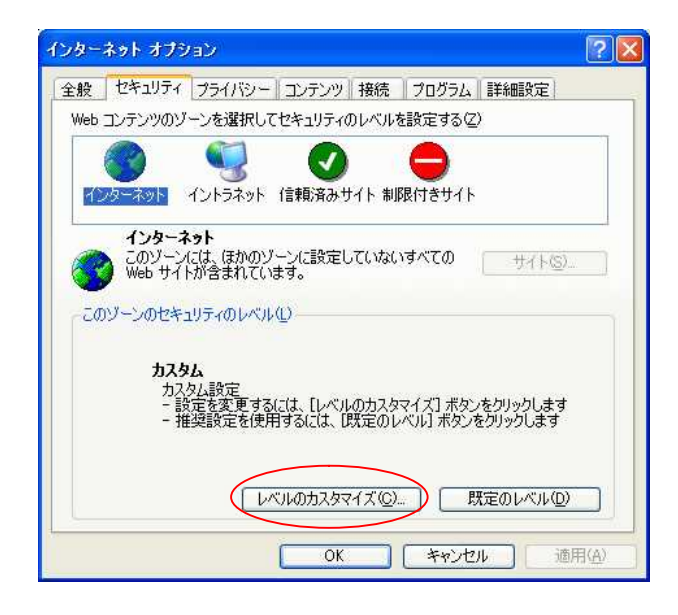

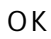

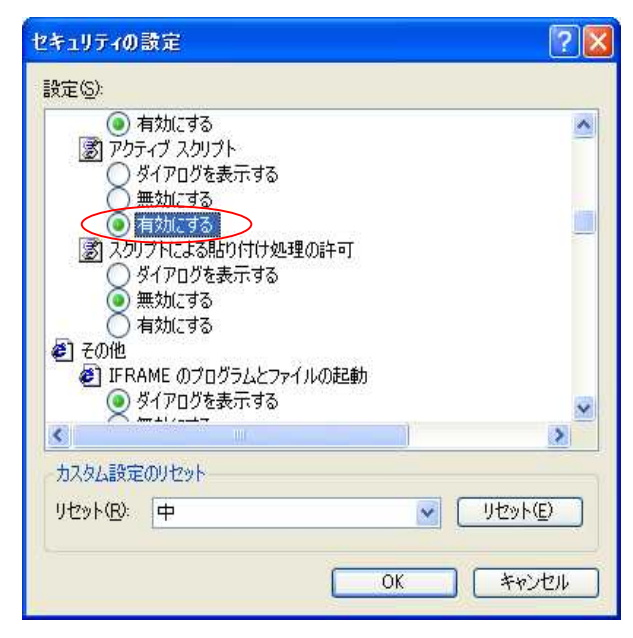

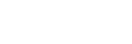

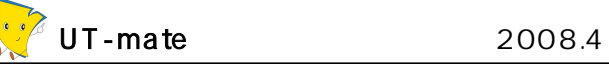

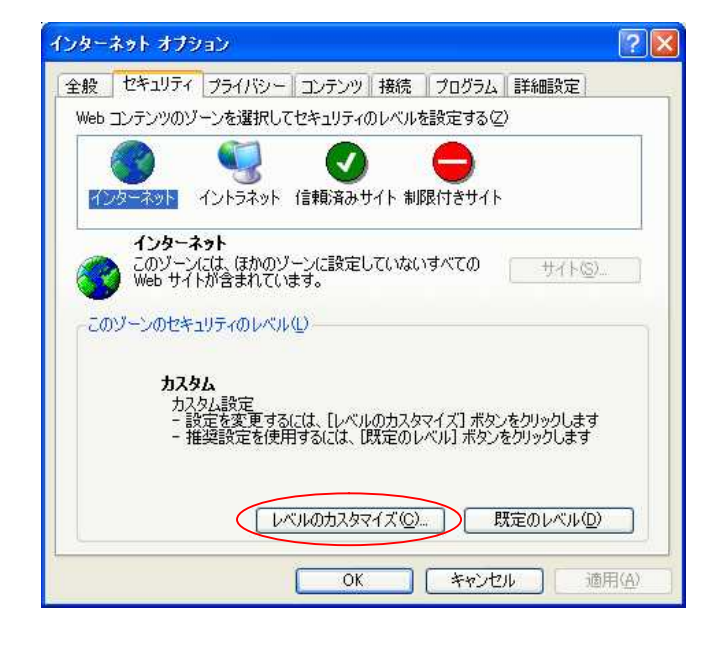

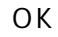

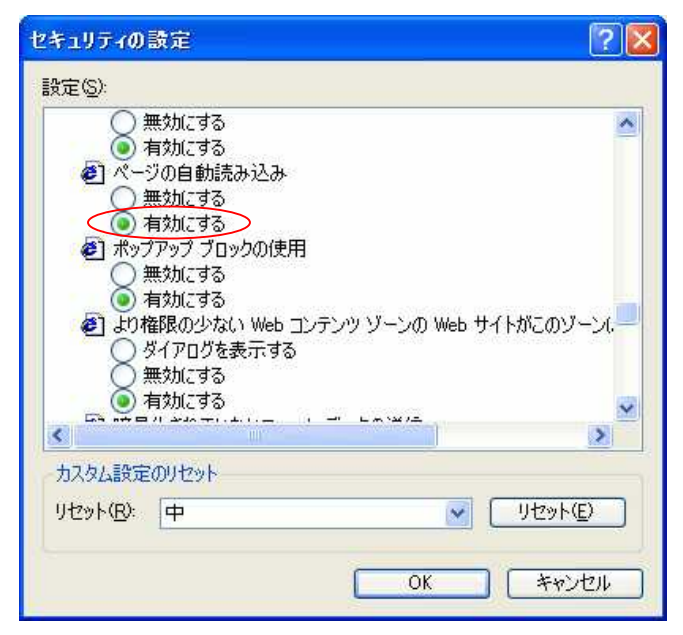

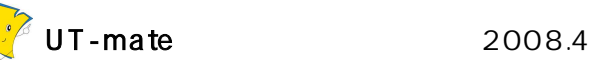

Windows Netscape7.1 Cookie

Cookie

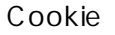

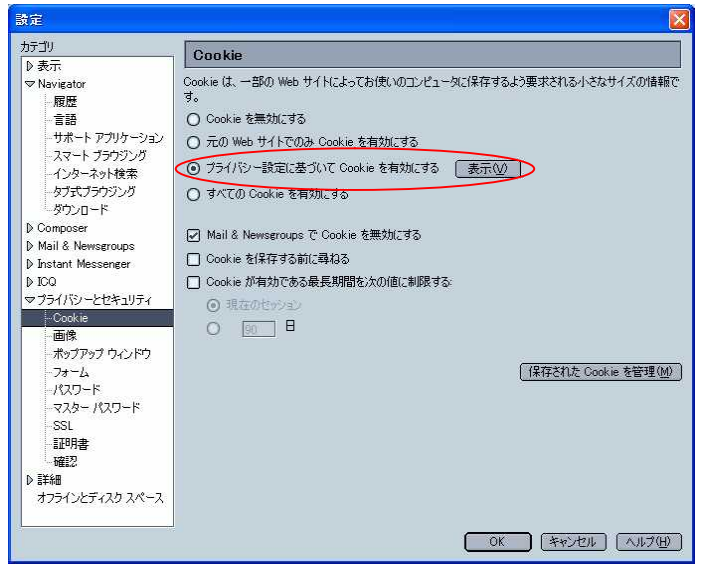

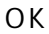

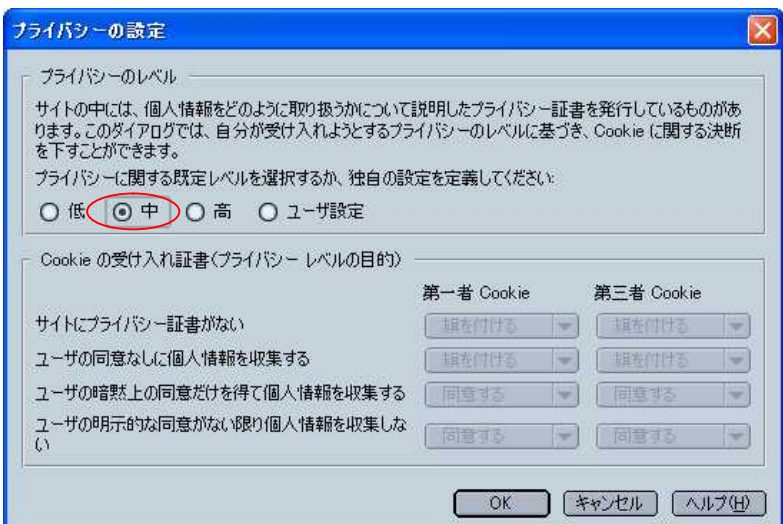

## JAVA

Navigator

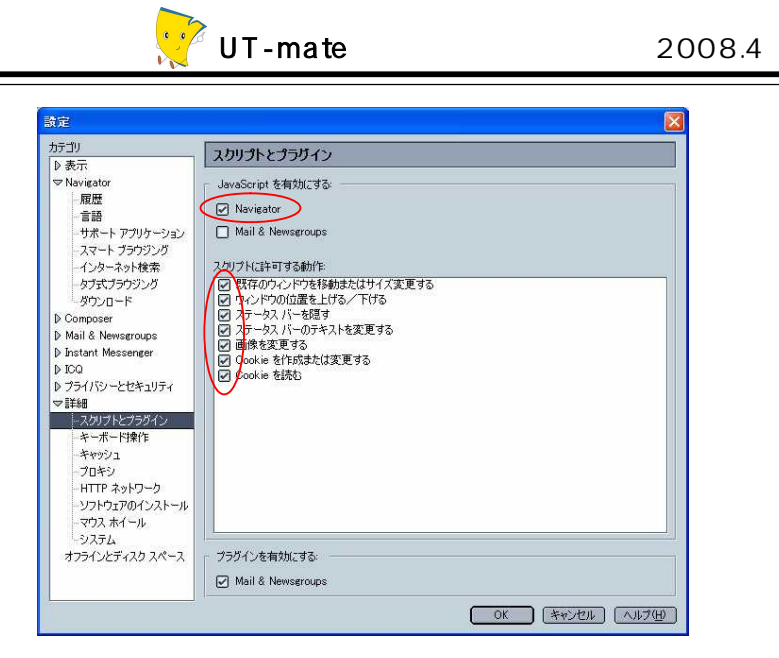

# Windows Firefox Cookie

Cookie

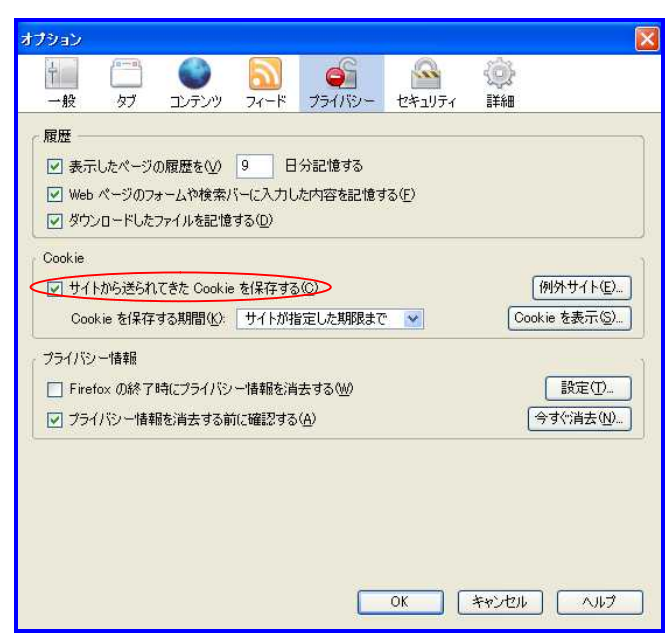

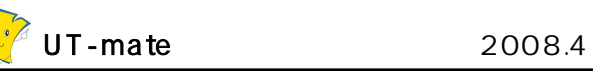

JAVA

## JavaScript OK

オプション  $\frac{1}{\left\| \begin{array}{c} 1 \\ 0 \end{array} \right\|}$  $\mathbf{z}$ 0 o i  $\overline{\phantom{0}}$ **P** 一般  $\overline{37}$ エンテンツ フィード プライバシー セキュリティ 詳細 □ ポップアップウィンドウをブロックする(B) 例外サイト() □ 画像を自動的に読み込む() □ JavaScript を有効にする() ■ 詳細設定 ①… ☑ Java を有効にする(N) フォントと配色 ▼ サイズ(D) 16 ▼ 【詳細設定(D) 】 既定のフォント(D): MS Pゴシック **配色設定©** ファイルタイプ ファイルの種類に応じた処理方法を設定します。 [管理(M) OK FRIEN ANY

MAC Netscape7.1

### Cookie

Netscape

Cookie

Cookie

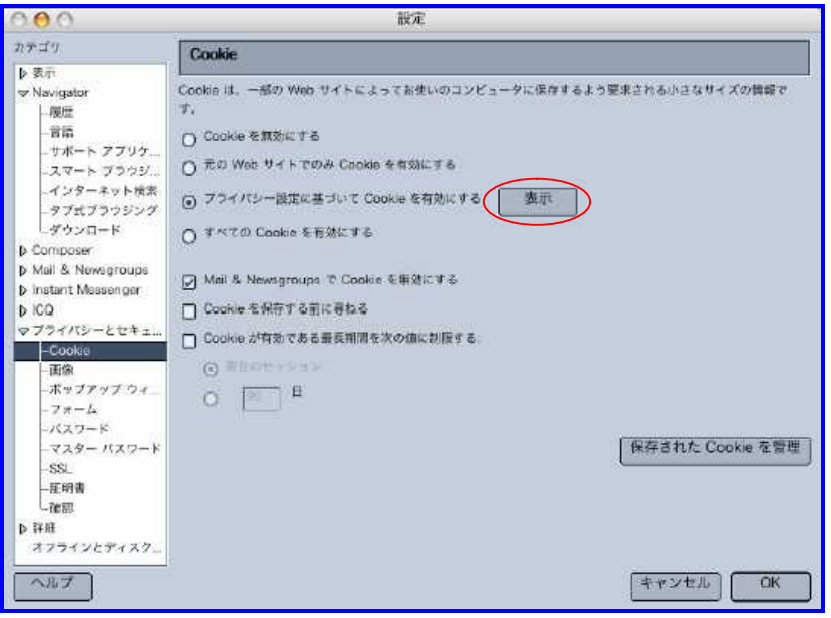

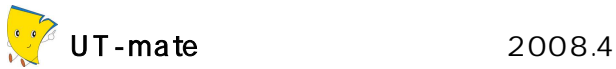

OK

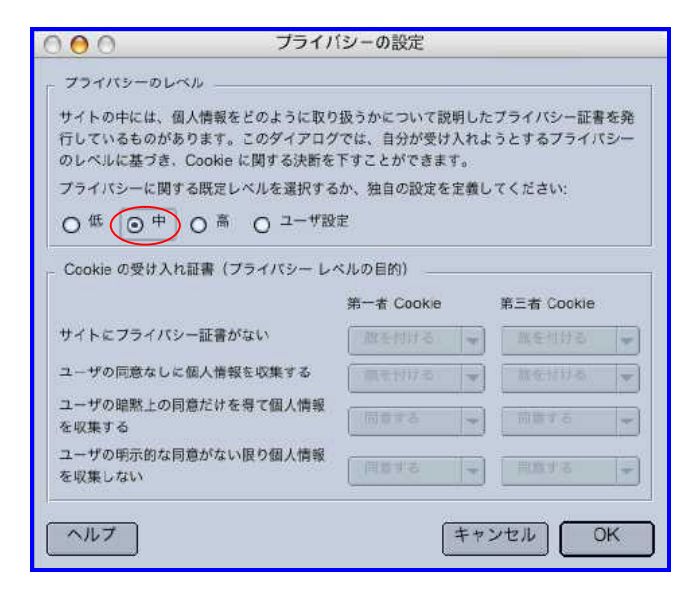

#### JAVA

Netscape

Navigator

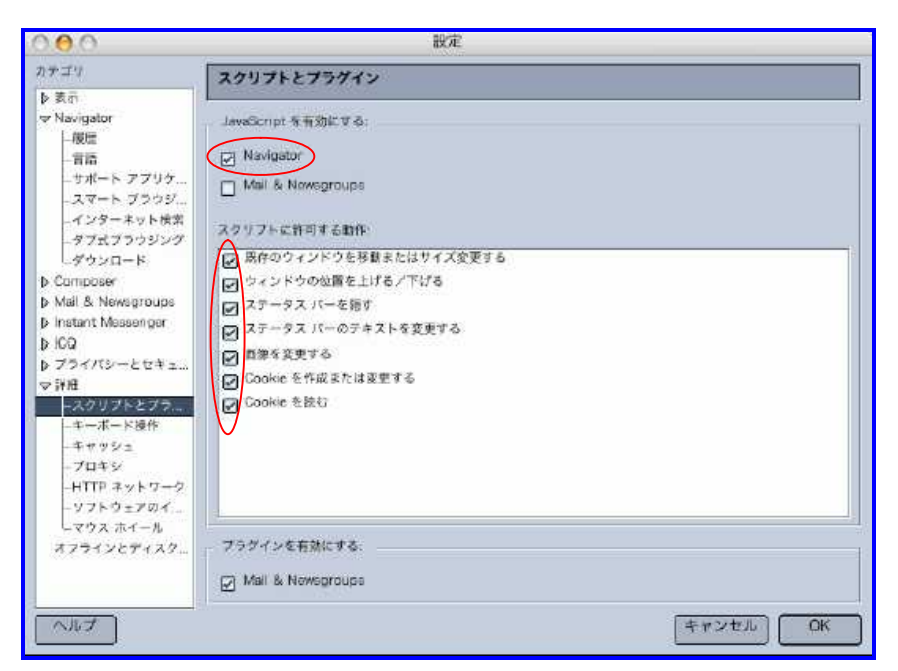

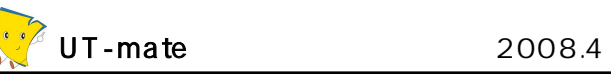

MAC Firefox

# Cookie

Firefox

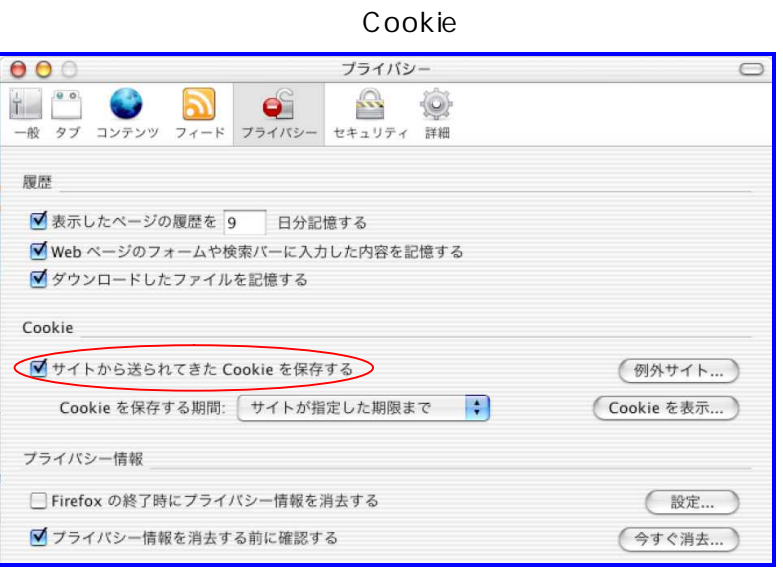

# JAVA

Firefox

### JavaScript

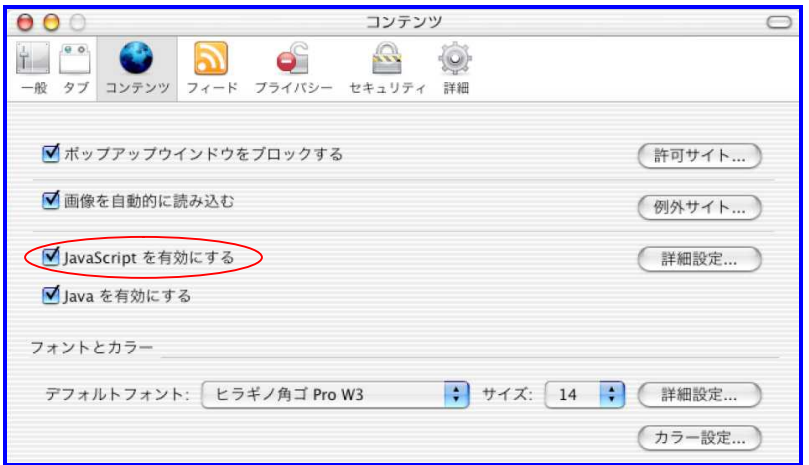

# MAC Safari

# Cookie

# JAVA

Safari

Web JavaScript Cookie

UT-mate 2008.4

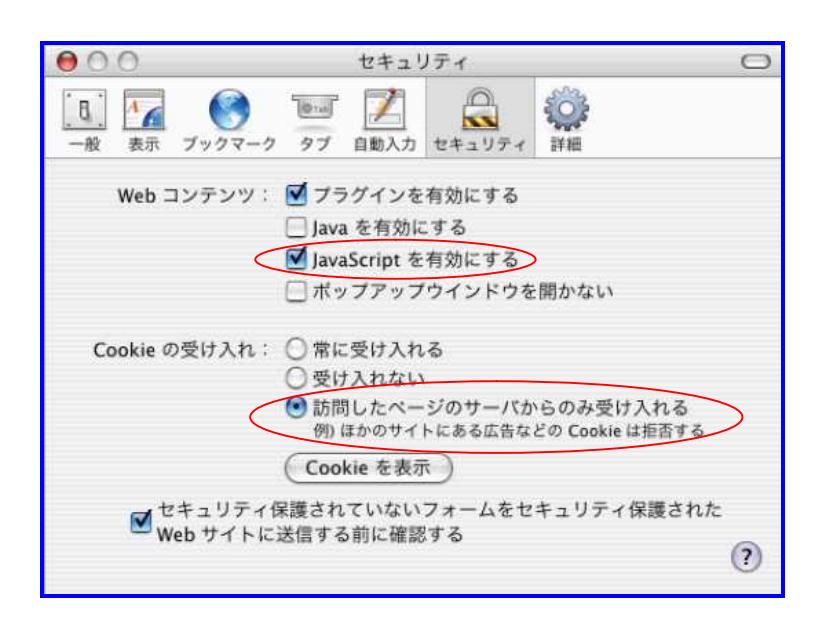

# $\sqrt{2008.4}$  UT-mate 2008.4

# UT-mate

UT-mate

Web

https://ut-gakumu.adm.u-tokyo.ac.jp/websys/campus

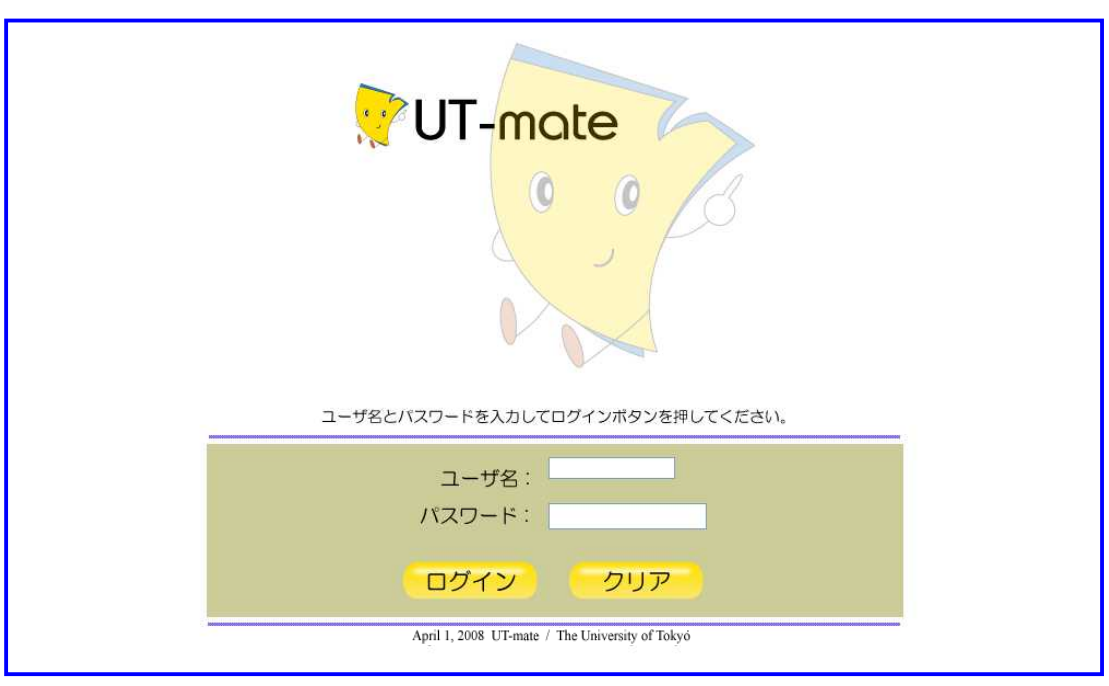

UT-mate

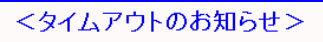

タイムアウトまでの残り時間が少なくなっています。<br>引き続き利用する場合、一旦保存する・メニューをクリックするなどの操作を行ってください。 ー。<br>残り時間はメイン画面の上部で確認できます。<br>誤差が生じますので、目安として確認し余裕をもって操作を行ってください。

[開じる]

# UT-mate

UT-mate

#### Logout

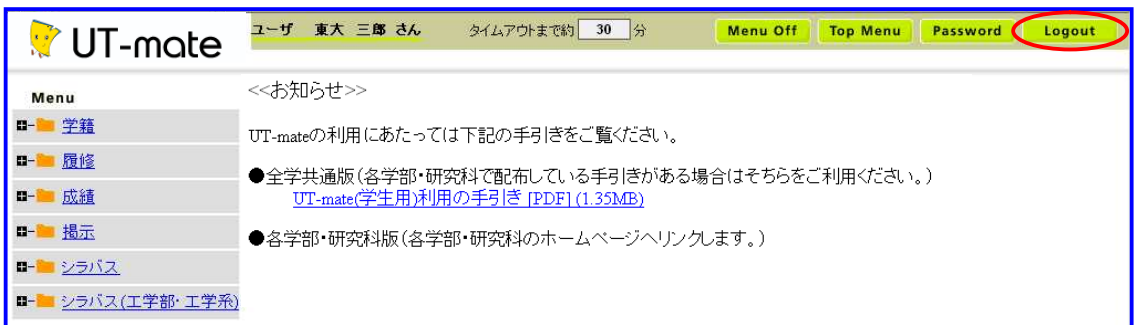

Web

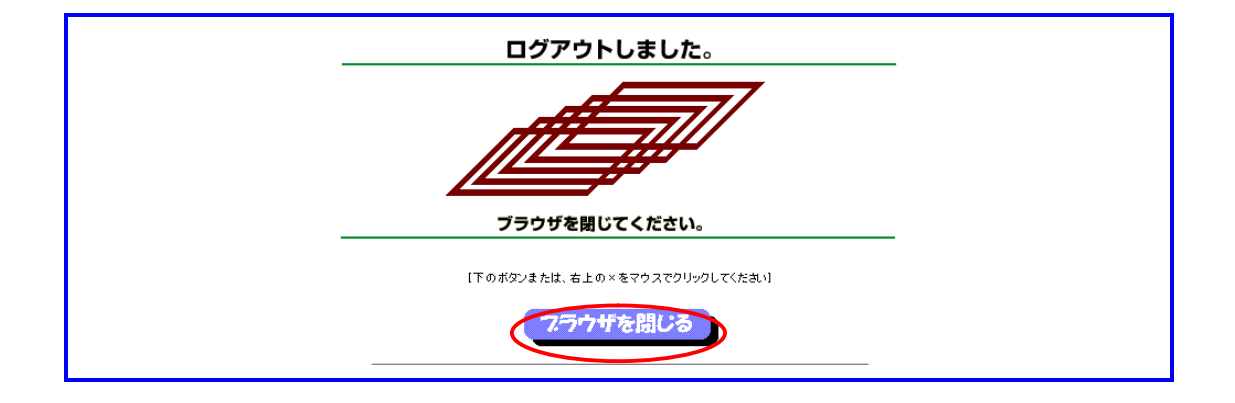